# **Bits of Byt**

# <span id="page-0-0"></span>**Newsletter of the Pikes Peak Computer Application Society, Colorado Springs, CO**

#### Volume XXXIV

**Prez Sez**

**The** 

**by John Pearce, President, P\*PCompAS**

We've seen some pictures of the Library 21C facilities at the July meeting. Carolyn Coulter will give us a full feature presentation on Library 21C at the August 2nd meeting.

APCUG is holding their FREE 2014 Summer Virtual Technology Conference (VTC) on Saturday, August 16, from 11:00 AM to 3:00 PM MDT (1:00 PM–5:00 PM Eastern Daylight Time). If you misplaced the e-mail I sent out earlier, details on the conference and registration is at [http://bit.](http://bit.ly/APCUG-2014-Summer-VTC-Register) [ly/APCUG-2014-Summer-VTC-](http://bit.ly/APCUG-2014-Summer-VTC-Register)[Register.](http://bit.ly/APCUG-2014-Summer-VTC-Register) **☺**

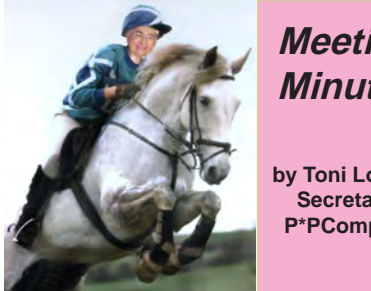

# **Meeting Minutes**

**by Toni Logan, Secretary, P\*PCompAS**

The 5 July 2014 Membership Meeting was called to order at 9:00 am. There are plenty of donuts, so please help yourself. Coffee and donuts are free to first time visitors. Our appreciation to Laura at Starbucks for the coffee.

The minutes of the last meeting were approved as printed in the newsletter.

August 2014 **Issue 8** 

# **Next P\*PCompAS meeting: Saturday, 2 August 2014** Carolyn Coulter from the Pikes Peak Library District will discuss the new "21st Century Library."

OFFICER REPORTS

Bob Blackledge reported that today our own Cary Quinn will present the program. Next month's meeting will be on the library. Someone suggested that we meet at the new library, as we did last December. That time, we met because the church was not available.

Treasurer Dennis Conroy reported as follows: Savings Acct: \$5814.49; Checking Acct: 926.32, for a total in the Treasury of \$6740.81.

Membership Chairwoman Ann Titus reminded everyone to please check their information and let her know if there are any mistakes.

Newsletter Editor Greg Lenihan handed out extra newsletters and reported that the deadline for next month was Saturday, July 19, 2014.

Librarian Paul Major had nothing to report.

Board of Directors had no one to report. Toni Logan asked if there was to be an election for a new Board member. Technically, we are missing a member at this time. A new member will be elected at the December meeting.

APCUG Rep and Webmaster Joe Nuvolini reminded us that the audio of the meeting was on the website. Not much going on at APCUG. The photo contest is closed.

Media Rep Ilene Steinkruger sent out e-mails about Focal Press. You can always go to the website and see if there is anything you want. She hasn't received much from O'Reilly. Also, if you have any

recommendations, let her know. There will be an eBook certificate in the drawing today.

# OLD BUSINESS

The subject was raised as to whether it was necessary to have a password on the Wi-Fi at the church or not. After some discussion, a motion was made and seconded to have a password on the Wi-Fi. The motion failed.

The next breakfast at Country Buffet will be on Saturday, July 19, 2014 and the next meeting will be on Saturday, August 2, 2014.

AROUND THE ROOM: The audio is on the website.

# PROGRAM

Cary Quinn gave a minipresentation on the new library near Chapel Hills. He had gone and taken some pictures which he shared with us. It was quite

**[Continued on page 3](#page-2-0)**

# **In This Issue**

# Articles

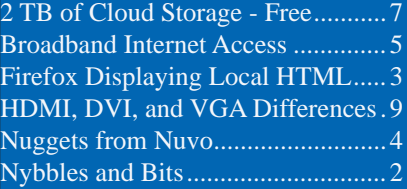

# P\*PCompAS

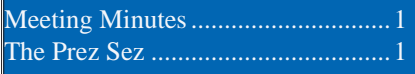

<span id="page-1-0"></span>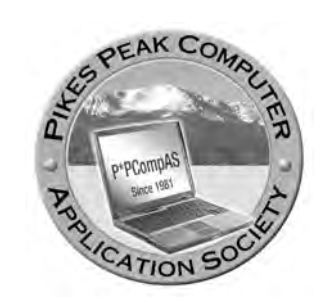

**Officers President: John Pearce** *jlpnet@comcast.net*

**Vice President: Bob Blackledge** *ms5mjkk49z@snkmail.com*

**Secretary: Toni Logan** *bradtonilogan@gmail.com*

**Treasurer: Dennis Conroy** *dennisconroy@comcast.net*

# **Staff**

**APCUG Rep/Webmaster: Joe Nuvolini Editor: Greg Lenihan Librarian: Paul Major Membership: Ann Titus**

# **Committees**

**Hospitality: Pat Krieger Programs: Bob Blackledge Publicity: Bob Blackledge Nominating: Frank Fraser**

# **Board of Directors**

**Bill Berkman Toni Logan Norm Miller Bob Blackledge Warren Hill**

# **Nybbles and Bits by John Pearce, P\*PCompAS**

I have never thought of myself as a tree-hugging environmentalist yet it bothers me to see electronics thrown into the trash or dumped in a vacant lot. Who knows where the heavy metals and other toxic elements found in electronic equipment will wind up settling or what they will pollute.

I have an old PC (originally Windows ME with the CPU running at 800 MHz) and three old 23" tube (CRT) television sets that have been gathering dust for over two years and I have to get rid of them. Searching for "recycling" in Colorado Springs turned up quite a list of resources. Recycling the old PC is not a problem because there are a number of places that accept them for recycling. However there aren't that many places that accept large TV CRT's.

In the past, Warren Hill accepted working PC's that were reconditioned with help from a few P\*PCompAS members and sent to schools in Mexico. It is not clear whether Warren is still accepting old PC's for reconditioning.

Blue Star Recyclers [http://www.](http://www.bluestarrecyclers.com/) [bluestarrecyclers.com/](http://www.bluestarrecyclers.com/) is a 501c3 not-for-profit social enterprise. They operate like a business and charge fees for most recycling. They periodically have special events in the community and at some events their fees are reduced or even free. The recycling events info is at [http://](http://www.bluestarrecyclers.com/events-recycle-electronics-tv-flourescent-bulbs.htm ) [www.bluestarrecyclers.com/events](http://www.bluestarrecyclers.com/events-recycle-electronics-tv-flourescent-bulbs.htm )[recycle-electronics-tv-flourescent](http://www.bluestarrecyclers.com/events-recycle-electronics-tv-flourescent-bulbs.htm )[bulbs.htm](http://www.bluestarrecyclers.com/events-recycle-electronics-tv-flourescent-bulbs.htm ). The list of what they accept for recycling is quite long and lists just a few items they will not accept.

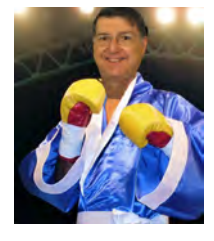

Another option for recycling and household hazardous waste disposal is provided by El Paso County. This is free to residents of El Paso and Teller counties. There are limits on the materials this facility will accept and there may be limits on how often you can take materials there. They also encourage a donation of non-perishable food items for the Care and Share food bank. Check out the web page at [http://adm.elpasoco.](http://adm.elpasoco.com/Environmental Division/Household Hazardous Waste/Documents/Household Hazardous Waste Materials Information.pdf) [com/Environmental%20Division/](http://adm.elpasoco.com/Environmental Division/Household Hazardous Waste/Documents/Household Hazardous Waste Materials Information.pdf) [Household%20Hazardous%20](http://adm.elpasoco.com/Environmental Division/Household Hazardous Waste/Documents/Household Hazardous Waste Materials Information.pdf) [Waste/Documents/Household%20](http://adm.elpasoco.com/Environmental Division/Household Hazardous Waste/Documents/Household Hazardous Waste Materials Information.pdf) [Hazardous%20Waste%20](http://adm.elpasoco.com/Environmental Division/Household Hazardous Waste/Documents/Household Hazardous Waste Materials Information.pdf) [Materials%20Information.pdf](http://adm.elpasoco.com/Environmental Division/Household Hazardous Waste/Documents/Household Hazardous Waste Materials Information.pdf) for more information. They have a limit of 19 inches on TV's.

Another option for electronics is BestBuy. Go to [http://www.](http://www.bestbuy.com/site/Global-Promotions/Recycling-Electronics/pcmcat149900050025.c?id=pcmcat149900050025) [bestbuy.com/site/Global-](http://www.bestbuy.com/site/Global-Promotions/Recycling-Electronics/pcmcat149900050025.c?id=pcmcat149900050025)[Promotions/Recycling-Electronics/](http://www.bestbuy.com/site/Global-Promotions/Recycling-Electronics/pcmcat149900050025.c?id=pcmcat149900050025) [pcmcat149900050025.c?id=pc](http://www.bestbuy.com/site/Global-Promotions/Recycling-Electronics/pcmcat149900050025.c?id=pcmcat149900050025) [mcat149900050025](http://www.bestbuy.com/site/Global-Promotions/Recycling-Electronics/pcmcat149900050025.c?id=pcmcat149900050025), scroll down and select Colorado, then click on a category. Certain items can be taken to a BestBuy store (limit three items per day) for free recycling. If your electronic item has a trade-in value you can receive a BestBuy gift card good toward a purchase in the store. There is a haul-away program for items that are not accepted at a store. If you buy a replacement product and it is delivered by BestBuy, the haul-

**[Continued on page 3](#page-2-0)**

**The Pikes Peak Computer Application Society newsletter is a monthly electronic publication. Any material contained within may be reproduced by a nonprofit user group, provided proper credit is given to the authors and this publication, and notification of publication is sent to the editor. Any opinions contained in this newsletter are made solely by the individual authors and do not necessarily reflect or represent the opinions of P\*PCompAS, its officers, or the membership. P\*PCompAS disclaims any liability for damages resulting from articles, opinions, statements, representations or warranties expressed or implied in this publication. P\*PCompas welcomes any comments, letters, or articles from members and non-members alike. Please send any articles to the** 

**editor (see last page for address). The editor reserves the right to reject, postpone, or edit for space, style, grammar, and clarity of any material submitted.** 

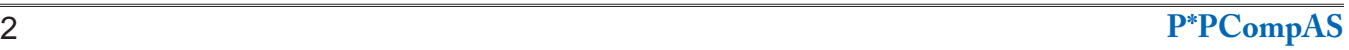

<span id="page-2-0"></span>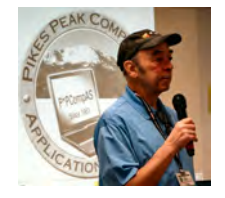

During the July meeting, I promised a description of my localfile access problem with Firefox, so here it is. Late in June, after a clean boot, Firefox wouldn't load my (local file) homepage, while other browsers (all set to the same file for their homepage as well) would. This was a problem for me! The explanation that follows might be enlightening for some, boring for most of you, but I have two solutions that might prove valuable if such a problem ever occurs to you.

I had not updated Firefox since V25.0 (it was then at V30.0), but Firefox seems to have sneaked in an update to V28.0 just when the problems started. Additionally, there was an auto-update to the NoScript add-on to v2.6.8.30rc1 (from 2.6.8.29rc1). Given that the problem was with Firefox, I checked it for updates (Help > About Firefox, and clicked "Check for updates," which actually starts any updates (not just checking for them), and was thus updated to V30.0. However, the local-file problem remained.

After Googling something like "Firefox local page load", I found a link to [http://kb.mozillazine.org/](http://kb.mozillazine.org/Firefox_%3a_Issues_%3a_Links_to_Local_Pages_Don%27t_Work) Firefox %3a\_Issues\_%3a\_Links to Local Pages Don%27t Work (Mozillazine is essentially a blog on

**by Bob Blackledge, P\*PCompAS** Mozilla products including Firefox) in which it appears that Firefox had revised their default security policy (including local file access) due to some unlikely but real concerns. This complex article was aimed at HTML tags in a remote Web page Firefox.

**Firefox: Can't Load/Display Local HTML Files**

pointing to local files, but this was close enough to my being unable to enter [FILE:///filename.htm](FILE:///\\filename.htm) as a URL (or as a homepage) to fit my case. This finally lead me to disabling Firefox's "about:config" (entered as a URL) setting for 'security.checkloaduri,' and doubleclicking this to change it from "true" to "false." After restarting Firefox, I was again able to access my homepage! Success? But what about those dire security warnings?

A passing reference in the above article lead me back to NoScript, and hiding in an update included in V2.6.8.30.rc1 was a mention that they had revised their handling of CAPS defaults to be more compliant with Firefox V30! CAPS stands for Configurable Security Policies, and a return to the above article (again) led me to NoScript's Options > Advanced, then 'Trusted' tabs where there was a check-box for "Allow local links." It appears that NoScript supersedes Firefox's implementation of CAPS (at least when it comes to local

files). Checking this box in NoScript, and returning Firefox's 'security. checkloaduri' setting to its default "false," resulted in successfully being able to access my local files, even after the mandatory restart of

So what does this all mean? If you notice something has recently changed in your system, it is worth a little investigation! If you think that you've discovered what may be going on, don't be afraid to try a "fix" for the problem within reason (re-installing the operating system or even an application is probably overkill for most problems). When you've applied what you think may be the "fix," test the result, and for goodness sake keep notes of what you're doing! In my case, disabling the Firefox security setting cured the immediate problem but opened me up to some other potential problems that made me uncomfortable, as the Firefox setting disabled most all URI/URL checking, not just my simple case of displaying a local file. Ultimately, the NoScript setting to enable local-file access overcame the immediate problem with reduced concern about the potential security concerns. So, go forth and have fun! **☺**

interesting. Then he gave an informative presentation on the "Cloud."

## DRAWING

eBook—John Pearce Printer—Bob Blackledge Trackball—Pete Demario **☺**

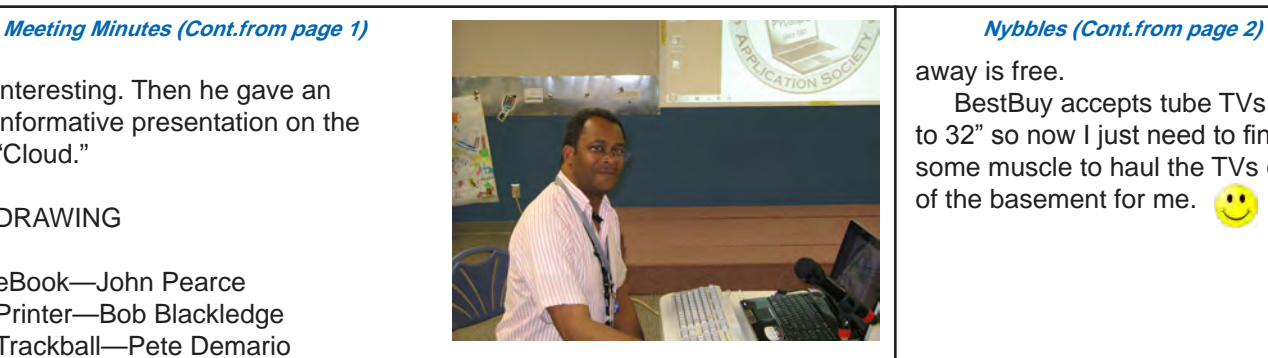

**Cary Quinn presenting at the July meeting.**

away is free.

BestBuy accepts tube TVs up to 32" so now I just need to find some muscle to haul the TVs out of the basement for me.  $\mathbf{u}$ 

After two unsuccessful attempts at buying "low-end" tablets that didn't stand the test of time, I decided it was time to move up to one that should. I chose the Samsung Galaxy Tab 3 Light 7.0 (also known as the SM-T110). It has a TFT 7" touchscreen with 16 M colors and a resolution of 620 x 1024 pixels (WSVGA). It has 8 GB of internal storage and 1 GB of RAM. However, since it is running Android OS Ver 4.2.2, you can move many applications to your micro SD card which can be up to 32 GB in size. This means you can really load it up with apps. Along with the micro SD slot, it has a micro USB slot, a 3.5 mm stereo jack, along with a built-in speaker. The multi-window feature

allows you to multitask, i.e., run more than one application at a time, which none of my

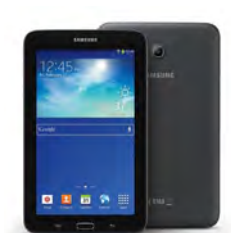

earlier tablets allowed. It has a dual-core 1.2-GHz processor. The 2.0 MP rear-facing camera will do stills and videos. Being rear-facing is a drawback as it makes using Skype difficult if you're not in front of a mirror! It has, of

course, 802.11 b/g/n Wi-Fi, GPS capability, and it also supports Bluetooth ver 4.0. One of the things I like most is the 3600 mHa Li-ion battery which is advertised to last 9 hours browsing the Internet, 8 hours watching video, and 200 hours listening to music. All this and it weighs under

*Nuggets from Nuvo by Joe Nuvolini, P\*PCompAS*

11oz. The price at Samsung is \$159.99 but it can be found for less by shopping the Web.

3BTech.net had it on sale for around \$130. There is also an excellent YouTube video showing its pros and cons at **http://www. [youtube.com/watch?v=Cz6A4I8D-l4](http://www.youtube.com/watch?v=Cz6A4I8D-I4)**.

Registration for CES 2014 opened on the 7th of July. If anyone is interested in registering, visit **http://www.cesweb. org**[, click on Register, and follow the](http://www.cesweb.org)  instructions. I should note that the show is not open to the general public. All attendees

must provide credentials in advance to verify affiliation with the consumer technology industry, and must present a government-issued photo ID upon arrival to the event to pick up a badge.

Family, friends, and children who accompany you to Las Vegas will not be granted access to the International CES unless they are over the age of 18 and have proof of industry affiliation. Credentials for members of the media are just as stringent and vary depending on the type of media you represent.

I recently purchased a Samsung Smart TV. Using the Smart features is a bit tough without a mouse/keyboard. I found the Logitech Wireless Touch Keyboard K400 with Built-In Multi-Touch Touchpad on Amazon for \$35.78, shipping included, and it works like a charm. I just plugged in the USB dongle and it was ready to use. It uses two AA batteries (included). Pretty nifty item if you are in need of one. **☺**

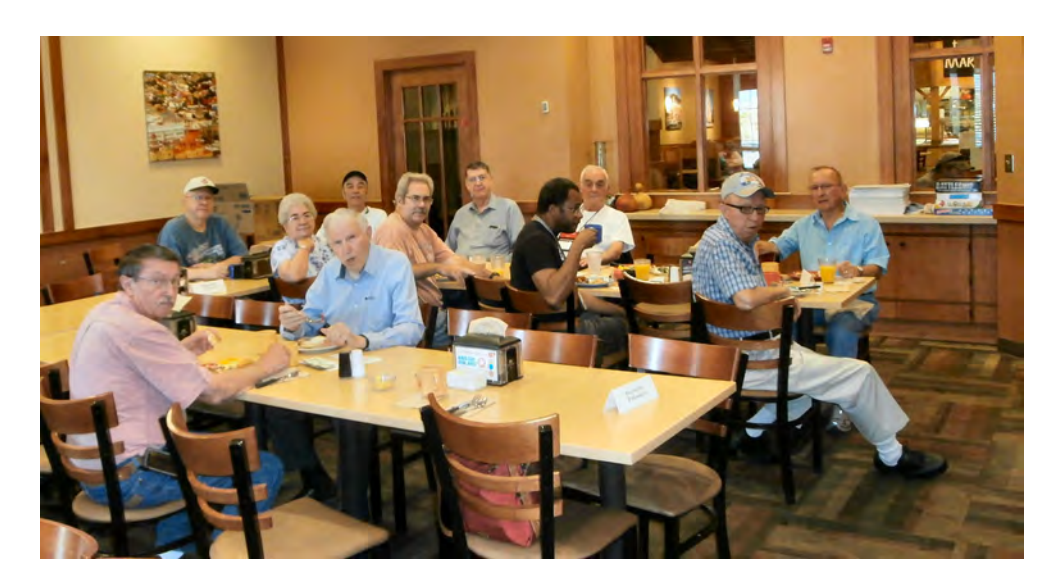

**Ilene pulled out her camera at the July breakfast and got this shot of some tough looking digerati, ready to take on the world. Maybe they look so serious because they haven't finished their breakfast. You can be assured that by the time they left, all were ready to face what the world had to offer.**

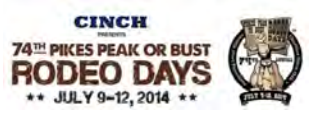

# **Our Broadband Internet Access Is Not As Good As It Could Be**

*Published with permission from Ira Wilsker, Golden Triangle PC Club, columnist for The Examiner, Beaumont, TX*

# <span id="page-4-0"></span>WEBSITES:

http://www.broadband.gov http://www.akamai.com/dl/akamai/akamai soti-q114.pdf http://consumerist.com/2014/07/03/american broadband-speeds-improve-still-not-in-top-10 globally/ http://www.broadbandmap.gov

Almost all of us are somewhat dependent on our Internet access. While many businesses, schools, and other institutions can afford private, very high speed connections to the Internet, most of us at home are subject to the limitations of our common carriers.

Here in southeast Texas, for home Internet access, we have a few choices between wired and wireless broadband Internet providers. Using the street address of The Examiner in downtown Beaumont as a point of comparison, but somewhat representative of the area, there are two wired broadband common carriers; Time Warner with its Roadrunner cable Internet service, and AT&T (formerly known as Southwestern Bell) with its DSL service. According to a federal website, broadbandmap.gov, in downtown Beaumont, in the area of the Examiner, both providers are offering the same range of wired broadband speeds, ranging from 10 Mbps to 25 Mbps. If the wireless common carriers are also included, Verizon, AT&T Wireless, and T-Mobile are also offering internet service in the downtown area in the 10 - 25 Mbps range; Sprint Nextel and Leap Wireless International are offering wireless broadband in the range from 768 Kbps to 1.5 Mbps.

Downtown, with its density of population, businesses, and government agencies, there is an economy of scale for the common carriers that may justify the availability of faster than average broadband speeds. Using the same broadbandmap.gov website, I selected a location in the South Park area of Beaumont which is densely populated, in the vicinity of a university and a technical institute, but with a below average median income. Compared to downtown, Time Warner offered the same broadband speeds in South Park, but AT&T's DSL service was slower, at 6 - 10 Mbps. The wireless broadband access for this neighborhood was the same as for downtown.

In the northwest area of Beaumont, in the

area of Major Drive and Hwy 105, residential broadband availability is inferior to many other parts of the city. Again, according to broadbandmap.gov, (last updated June 30, 2013), Time Warner is the only wired common carrier to offer relatively high residential access, with its 10 - 25 Mbps speeds. AT&T's DSL service is available, but is only listed as being available with speeds of 768 Kbps to 1.5 Mbps; to be fair, I happen to have firsthand knowledge of DSL users in this neighborhood getting DSL speeds almost double those listed on broadbandmap.gov, but still much slower than the posted speeds for the cable Internet service offered by Time Warner. It also needs to be noted that AT&T's DSL service is faster when closer to an AT&T "switch" or fiber loop, and none are geographically close to this neighborhood. The wireless broadband speeds provided by the local cellular telephone providers are listed as the same speeds as available downtown, but again, by firsthand experience, some wireless cellular broadband in this neighborhood is very inferior in speed to those posted on the government website, as there are "dead spots" listed on the carrier coverage maps.

Just as an experiment, I tried the neighborhood of one of my daughters living in the Dallas suburb of Wylie. The wired broadband available at her house, according to broadbandmap.gov, far exceeds the speeds available here in Beaumont. In Wylie, the two primary wired residential common carriers are Time Warner and Verizon; the speed ranges posted for both carriers are 50 to 100 Mbps, which is twice to 10 times the speed available here in much of southeast Texas. A lesser wired common carrier, Platinum Equity LLC is offering the Wylie neighborhood wired Internet at 1.5 to 3 Mbps. Wireless broadband is also available in that neighborhood, with four of the eight wireless carriers listed offering service at 10 to 25 Mbps (Verizon, T-Mobile, AT&T, and JAB Wireless), and the other four offering lesser speeds.

**[Continued on page 6](#page-5-0)** While there are other national Internet service providers, such as the handful of satellite Internet providers that offer broadband over almost the entire country, there are some

# <span id="page-5-0"></span>**[Broadband Internet \(Continued from page 5\)](#page-4-0)**

major differences in Internet speeds available in different states. According to the recently published "Akamai's State of the Internet" (akamai.com/dl/akamai/akamai-soti-q114.pdf), the northeastern and middle Atlantic states generally offer the fastest Internet connection speeds, with Virginia leading both the average Internet connection speed at 13.7 Mbps, and the highest peak connection speeds of 53.8 Mbps. Texas, by comparison, according to broadbandmap. gov, is ranked at 13th or 14th among the states, depending on metric used. Rhode Island has the largest percentage of users with Internet connections faster than 10 Mbps, at 55%, with Massachusetts leading the states in the rate of Internet connections faster than 15 Mbps at 27%; Texas is not listed on any of the several "top ten" speed lists.

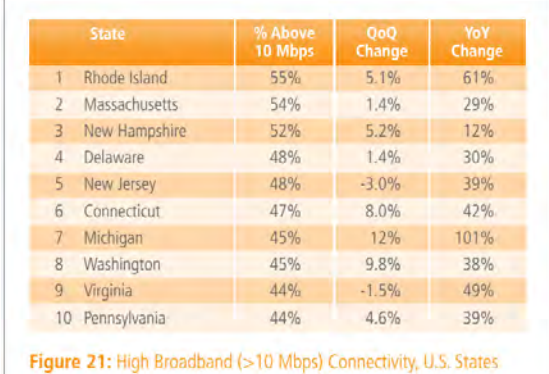

While many of us Americans are ethnocentric, believing that we are the biggest and best in everything technical, we would be shocked to find out how low we, as a country, rank in average available Internet speeds. Globally, the average Internet user connects to the Internet at an average speed of 3.9 Mbps, but South Korea has the fastest average Internet connection speed of 23.6 Mbps, followed by Japan at 14.6 Mbps, Hong Kong at 13.3 Mbps, Switzerland at 12.7 Mbps, Netherlands at 12.4 Mbps, and Latvia at 12.0 Mbps. The top 10 fasted average connection speeds by nation are rounded out with Sweden, Czech republic, Finland, and Ireland. The United States ranked 12th with average connection speeds of 10.5 Mbps, and 17th in average peak connection speeds at 40.6 Mbps. According to Akami, the United States ranks 7th globally in Internet connectivity faster than 10 Mbps (36% of users), but this is the highest ranking in the Western Hemisphere, with Canada next at 14th (32% of users). The fastest average speeds are available in parts of Asia and Europe, with much

of the Southern Hemisphere, predominantly Africa and South America, being at the bottom in almost all Internet metrics including accessibility, speed, and utilization; these low ratings generally correlate with high levels of poverty.

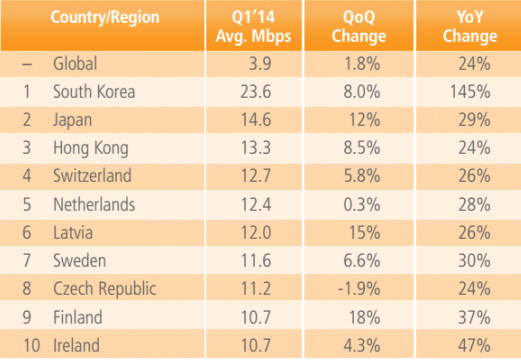

Figure 14: Average Connection Speed by Country/Region

When we realize that many of us are now using the Internet for entertainment, such as streaming HD movies and HD TV to our big screens, this lack of speed (bandwidth) may hamper our ability to utilize all of the available technology. Common online tasks, such as chatting, instant messaging, and e-mail require relatively little in terms of connection speed, but streaming video, especially HD, can consume enormous amounts of bandwidth, an opportunity that many of us are unable to utilize, as we are simply lacking the Internet bandwidth to capitalize on the technology. If we consider commerce, faster Internet speeds will obviously load pages faster, and process orders and payments much more quickly. Services such as YouTube could be viewed without the apparent delays that many of us routinely encounter as the video "buffers" or otherwise inexplicably pauses while being viewed. Online gaming quality improves significantly with greater connection speeds, as gaming delays due to inadequate bandwidth can cost players points or the game itself, as an opponent may have a superior connection, rather than better luck or skill.

While there may be alleged economic justifications and considerations, residents of our area, state, and nation may be technologically hindered and unable to compete in a global environment due to our inability to access affordable, very high speed Internet service. I have performed several

**[Continued on page 7](#page-6-0)**

# **2 TB of Cloud Storage—Free!** *by Phil Sorrentino, Sarasota PCUG, Florida, www.spcug.org, philsorr(at)yahoo.com*

<span id="page-6-0"></span>Well, now that I have your attention, let me tell you how you can accomplish this without any trickery or dishonesty. (Remember, 1 TB is equal to 1,000 GB.) Wouldn't it be nice to have all of your pictures, videos, and documents available to you whenever and wherever you want it? Cloud storage is a great way to accomplish this. Cloud storage is available from many sources like Skydrive, Google Drive, SugarSync, Dropbox, etc. Some of these cloud services give you from 2 GB to 7 GB of free storage and then you pay for additional space (Skydrive provides 7 GB free). With over 100 GB of pictures and more than double that amount of videos, this could run into quite an expense using one of the commercial cloud storage services.

The cloud service I'm suggesting is your own computer system with an additional external (or internal) 2 TB hard drive. You don't have to use a 2 TB drive if you don't need that much storage. Maybe you have an old 300 or 500 GB hard drive around that would do the trick. The size of the drive is not that important. What is important is that the information on that drive will be available to you wherever you are. The software that makes

this incredible benefit possible is called Teamviewer. Teamviewer is available for your PC, and the Teamviewer App is available for your smartphone and/or tablet; both the PC software and the App are free for personal use. (Though the App can work on a smartphone, a 4 or 5 inch display is really too small. If you try this on a smartphone, I think you will find that the objects you will want to control will be too small when you try to use your finger to select these objects. It really works well on a larger display, so I will be limiting my discussion to a tablet with at least a 7 or 8 inch display. It works great on a 10-inch display.)

For this arrangement to work, you install Teamviewer on your home computer, you install the Teamviewer App on to your tablet, and then you leave your home computer on whenever you want access to it and the hard drive. Because I've limited this to tablets, the tablet will have to be in reach of a Wi-Fi network because most tablets only have Wi-Fi. Wi-Fi networks are typically found in many places such as homes, airports, libraries, Starbucks, Panera Bread, shopping centers, and some McDonalds.) If your tablet has cell phone capability then you don't have this restriction.

Teamviewer is a software package used for remote control, desktop sharing, online meetings, web conferencing, and file transfer between computers. It runs on Windows, Apple and Android operating systems. The basic features of Teamviewer are similar to Crossloop. (You might remember Crossloop from an article published in the Sarasota PC Users Group Monitor in Feb. 2010. The intent of that article was "Assisting another member with a computer problem," but if you'll remember it was stated that "CrossLoop provides a quick, easy, and completely free way to give another member, a friend, or a relative, access to your computer." This remote control feature is also part of Teamviewer, and Teamviewer has the App for tablets that allows these devices to act as remote controllers. As it says on the Teamviewer website, "Teamviewer allows you to control computers remotely via the Internet, as if you were sitting right in front of them." The home computer desktop appears on the tablet and you can interact with your home computer by using various touch-screen gestures to control the home computer and its software. Just

#### **[Continued on page 8](#page-7-0)**

#### **[Broadband Internet \(Continued from page 6\)](#page-5-0)**

readily available Internet speed checks on my home Internet, and my daughter's Dallas area home Internet, and her speed consistently is about 25 times faster than my home broadband Internet; her much faster Internet service is not much more expensive than my painfully slow (in comparison) connection, even though I have the "premium" service offered by my carrier. Her Dallas area neighborhood is fully "wired" with glass fiber,

while my local neighborhood, including several newly built subdivisions, are still wired with obsolescent copper wire and slightly more modern coaxial cable.

We live in a rapidly changing technological environment; it would be great if we as a city and as a country could make use of the latest Internet technology. Whether it is education or business, we all need modern, fast Internet access; without it, we will find it difficult to compete with those who do have access to such technology. **☺**

# <span id="page-7-0"></span>**[Cloud Storage \(Cont. from page 7\)](#page-6-0)**

start Windows Explorer on your tablet with a double tap, (once your home computer desktop appears on the tablet) and then navigate to the drive you have designated as "Cloud Storage," and navigate to the folders and files of interest. To show a picture, just double-tap on the file in question. You can even start a video or music and it will be streamed to your tablet for your enjoyment. (The video will only be acceptable if you have a fast uplink at home.)

To download Teamviewer for your computer, just go to [www.teamviewer.](http://www.teamviewer.com) [com](http://www.teamviewer.com) and click on the Download button. To download the Teamviewer App for your Android tablet, just go to the Google Play Store and touch the Magnifying Glass to search for "Teamviewer," and then download the App. The Teamviewer App logo is as shown here:

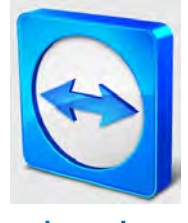

After Teamviewer has been installed on your PC, start it and you will be presented with a window that gives you a "Your ID" and

**Teamviewer Logo**

a "Password" for this computer. This ID is what you will need when you are attempting to remotely control this PC. (The "Partner ID" would be used if you were going to attempt to control another PC from this PC. That might be the subject of another article.) The last item needed is the "Personal Password." You can use the "Setup unattended access" wizard by clicking on the pencil icon in the Personal Password box, or you can just assign a personal password by entering a password that you desire into the Personal Password box. I would suggest you use the wizard, at least the first time. Once you have the Personal Password setup you are ready to allow remote control, or Unattended Access, as the wizard calls it.

The last thing to do is set up the tablet for remote control, or "unattended access of the PC." After the Teamviewer App is installed on the tablet, start it by tapping its icon. This will bring up the Teamviewer remote control screen. Enter the "Your ID" number that was assigned to your PC and tap Remote Control. Teamviewer will make a connection

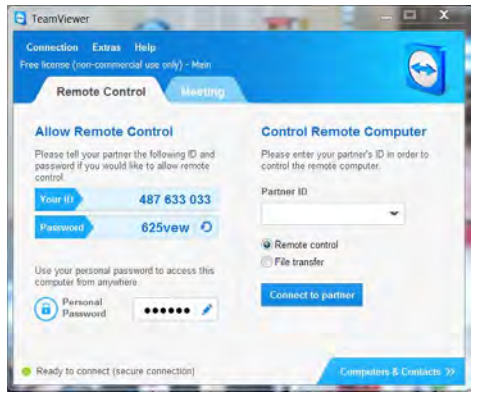

with your PC and display an Authentication window (if it doesn't, your tablet may not be on the Wi-Fi network). Enter your "Personal Password" into the password box and tap OK. The first

# **Teamviewer on the PC**

time this is done you will see a screen

of Touch interactions as a primer for tablet control; just tap Continue (and check the "Don't show this dialog again" if you don't want to see this screen again.) After you tap Continue, your PC desktop will appear on your tablet. There is a box on the bottom right that indicates you are using Teamviewer; flick the box to the right so it will be out of your way. Now you can operate your computer just as if you were sitting in front of it. The only difference is that there is no keyboard, but you can use the tablet virtual keyboard by taping on the keyboard icon on the bottom towards the left, whenever it is needed.

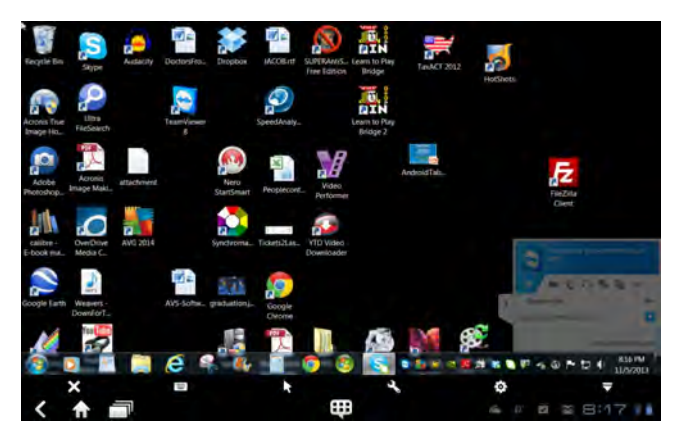

**Tablet Showing the PC Desktop**

Now to get to your data, just open the Windows Explorer and navigate to the drive and open any of the folders and files that are now part of your 2 TB cloud storage. Make sure you close everything and save any changes you made before leaving Teamviewer. To leave Teamviewer and close the connection, tap the big X on the bottom left, and then go back to your home screen.

Now, how is that for 2 TB of cloud storage with no monthly storage charge?

(I'd like to thank Dennis Russell, a student in my Android Tablets class, for making me aware of Teamviewer.) **☺**

# **HDMI, DVI, and VGA—What's the Difference? by Kim Komando (tip from 7/16/14)**

**Copyright 2014. WestStar TalkRadio Network, reprinted with permission. No further republication or redistribution is permitted without the written permission of WestStar TalkRadio Network. Visit Kim Komando and sign up for her free e-mail newsletters at: www.komando.com**

The tech world is full of TLAs, or three-letter acronyms. Sometimes they're even four or five letters.

If you aren't sure what these acronyms stand for, you can easily get lost in a conversation with a salesperson or get a headache looking through product specs. You might end up buying something you don't need, or even the wrong thing.

Today, I'm going to clear the air around video connectors. It can mean the difference between a glorious high definition picture and crummy low-resolution video.

I'm also going to talk about the cables. Do you really need cables that cost almost as much as your TV or monitor? I'll put the debate to rest.

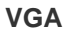

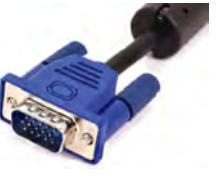

VGA or Video **Graphics** Array is the oldest of the video

connectors. It's been around since 1987, if you can believe it, but it just won't go away. It's on many TVs, monitors and computers.

Unlike the other video connectors, VGA is analog. That means not only does it not support high definition, it doesn't have as clear of a picture.

If VGA is your only option, then go ahead and use it. Otherwise, you'll want something a bit better.

# **DVI**

You've most likely linked your home PC's monitor to a digital video interface port at some point. The signal is basically the same as an

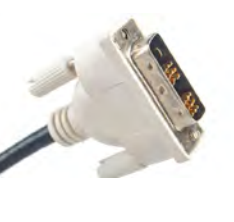

HDMI port, but DVI cables generally don't support audio.

Most modern TVs will probably have a DVI port, but DVI cables aren't going to plug all of your gadgets into your TV.

DVI cables come in single and dual links. Single links can support resolutions up to 1900 x 1200. Dual links can support higher resolutions and multiple screens at the same time.

The biggest reason that DVI ports didn't exactly catch on was the lack of a standard featureset. Different DVI cables can do different things, and that's confusing for most people.

## **HDMI**

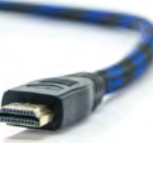

**High** definition multimedia interfaces are the standard for any

gadget that plugs into your TV. HDMI cables play both audio and video through your TV, though you might have to do a little fiddling with your audio settings if you're running a media center PC to your TV.

As with most gadgets, even HDMI cables have generational differences. HDMI 2.0, released in 2013, boasts support for 4k video formats and stronger signal strength. This basically means that you'll be seeing more frames on the biggest TV you can get

your hands on.

If you bought an HDMI cable before 2013, you're using version 1.3 or 1.4. HDMI 1.4 supports 3-D TVs and streams data to and from your TV more quickly.

You can pick up the latest generation of HDMI cable if available for about \$10 on Amazon, but only the most detail-oriented of living room cinephiles will notice the difference.

# **DISPLAYPORT**

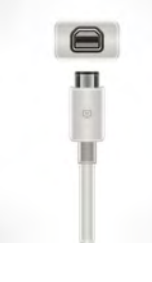

**DisplayPort** is slowly taking over the market by the power of simplicity. There's only one DisplayPort plug. Oh, and it runs your

gadgets through your TV at 60 frames a second.

It handles audio, too. The only real limitation of the DisplayPort tech is that its ability to ferry information to and from a TV dips as the cable lengthens.

For most everyone's purposes, though, it's a single dongle that will connect all of your gadgets straight into your TV at the highest possible quality. If your computer doesn't have a slot for DisplayPort connections, you can find adapters online for relatively cheap (at the cost of some quality).

The other limitation of DisplayPort is market penetration. It's a relatively new format, and it will take most tech manufacturers a hot minute to warm up to it. Like I said, though, adapters are cheap and easy to find. **☺**

**P\*PCompAS Newsletter Greg Lenihan, Editor 4905 Ramblewood Drive Colorado Springs, CO 80920 e-mail: glenihan@comcast.net**

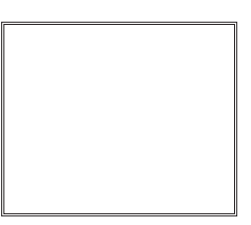

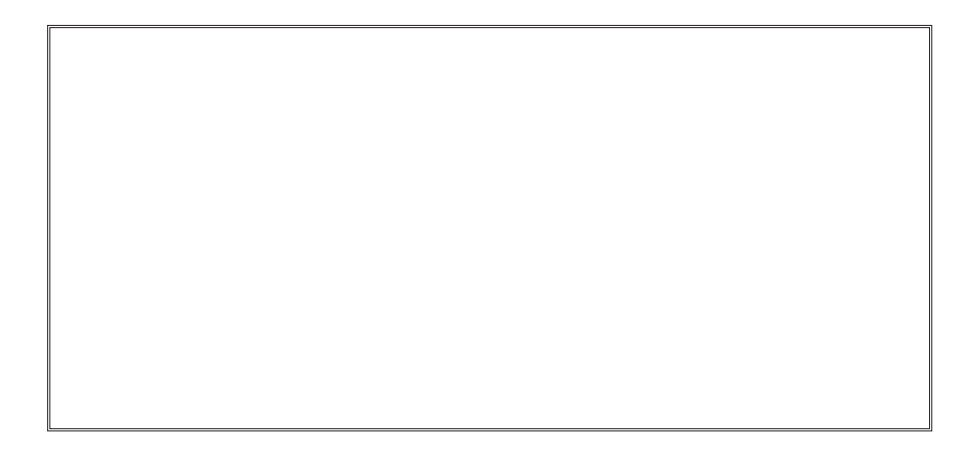

# **Coming Events:**

**Next Membership Meeting: 2 August, beginning at 9 am (see directions below) Next Breakfast Meeting: 16 August @ 8 am, Country Buffet, 801 N. Academy Blvd. Newsletter Deadline: 23 August.** 

# **Check out our Web page at: <http://ppcompas.apcug.org>**

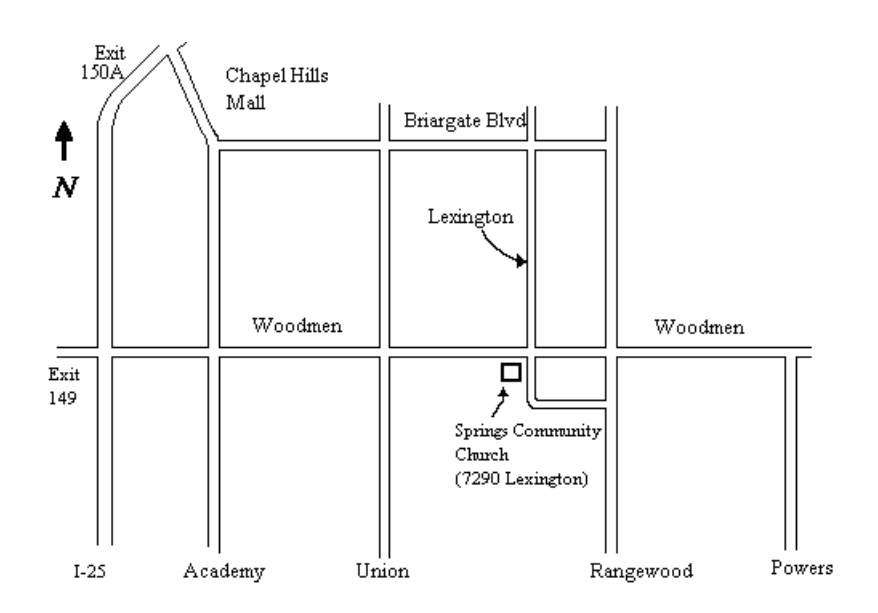